## **Онлайн заявки**

1. Чтобы подать онлайн заявку наведите мышку на вкладку «Аккредитация», на появившемся подменю выберите «Онлайн заявки» и выберите «Программная» или «Институциональная».

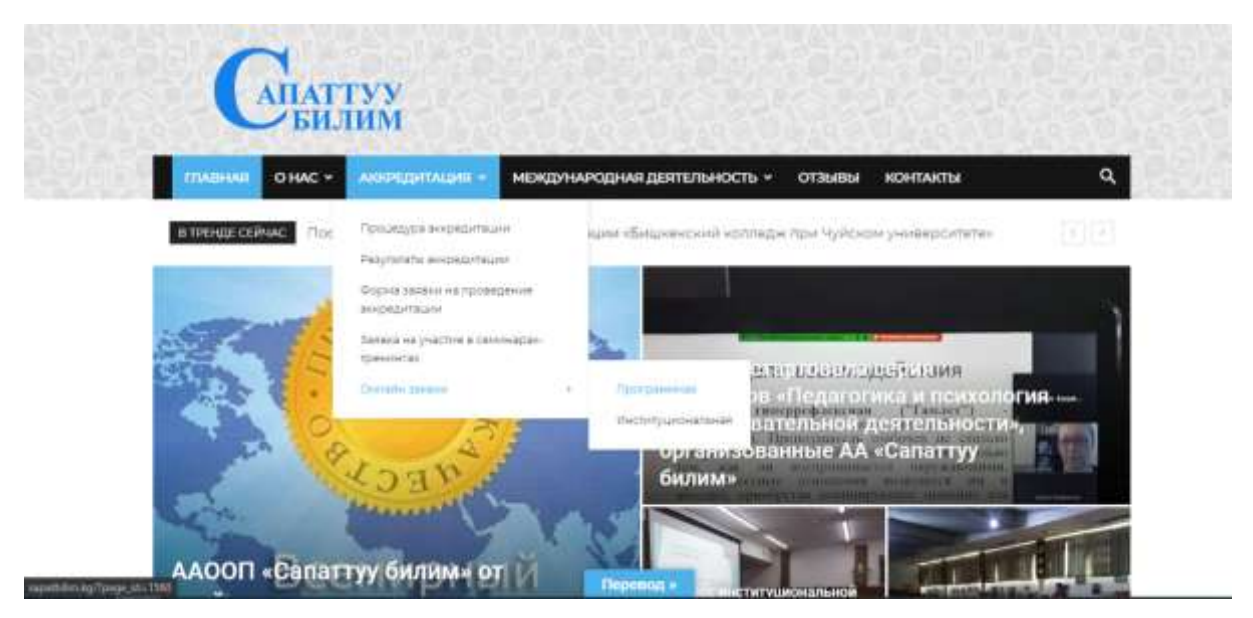

2. «Программная» заполните все поля и загрузите документы не больше10, потом нажмите на «Подать заявку». (Также для «Институциональная» заполняете все поля и загружаете документы не больше 10).

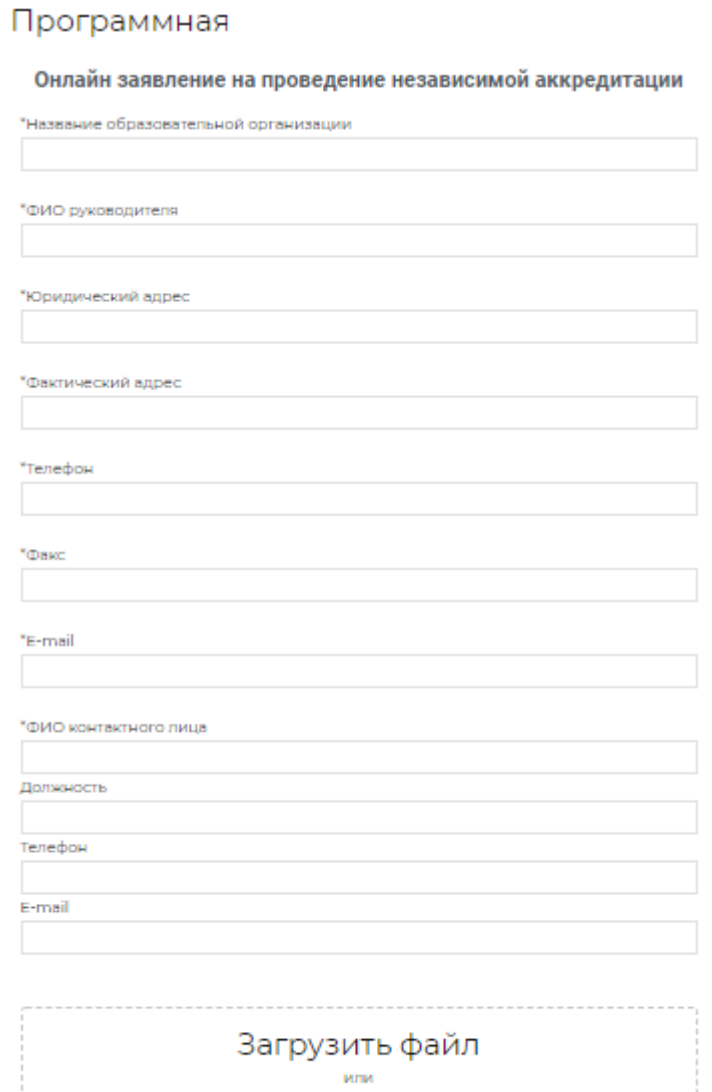

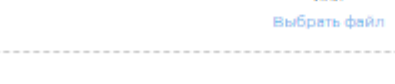

Подать заявку

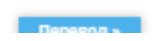

 $0$  ivs  $10$